# **Windows: Configuración dos clientes e reservas de enderezos**

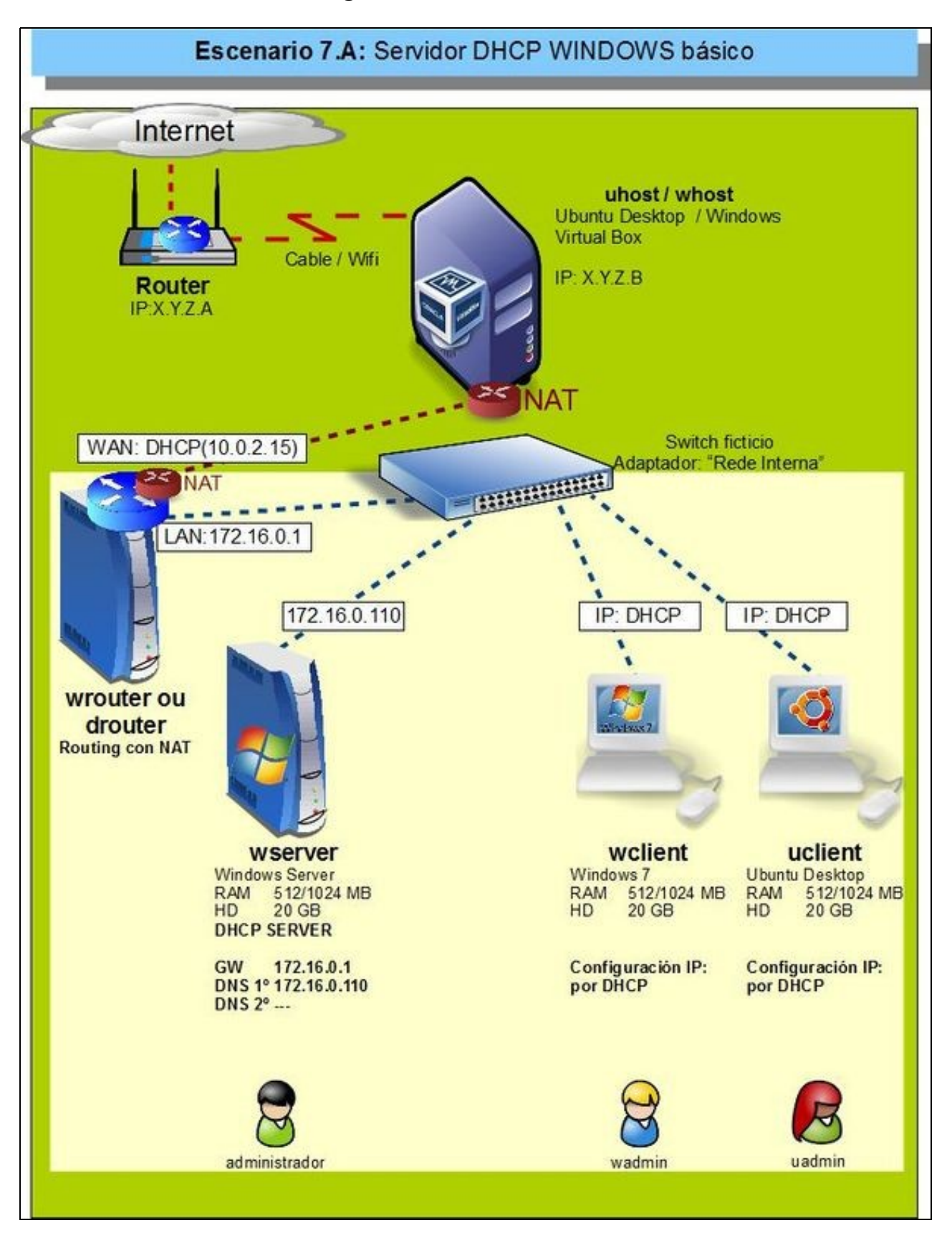

- Configurado o servidor DHCP, agora vanse configurar os clientes **wclient** e **uclient**.
- O proceso é moi sinxelo.

# **Sumario**

- [1](#page-1-0) [Configuración dun equipo Windows](#page-1-0)
	- ♦ [1.1](#page-1-1) [Configurar a MV wclient](#page-1-1)
	- ♦ [1.2](#page-2-0) [Probas de conectividade](#page-2-0)
- [2](#page-3-0) [Configuración dun equipo Ubuntu](#page-3-0)
	- ♦ [2.1](#page-3-1) [Configuración da MV uclient](#page-3-1)
	- ♦ [2.2](#page-4-0) [Probas de conectividade](#page-4-0)
- [3](#page-4-1) [Concesión de enderezos e reservas](#page-4-1)

### <span id="page-1-0"></span>**Configuración dun equipo Windows**

#### <span id="page-1-1"></span>**Configurar a MV wclient**

• Facer unha instantánea de **wclient** coa MV apagada.

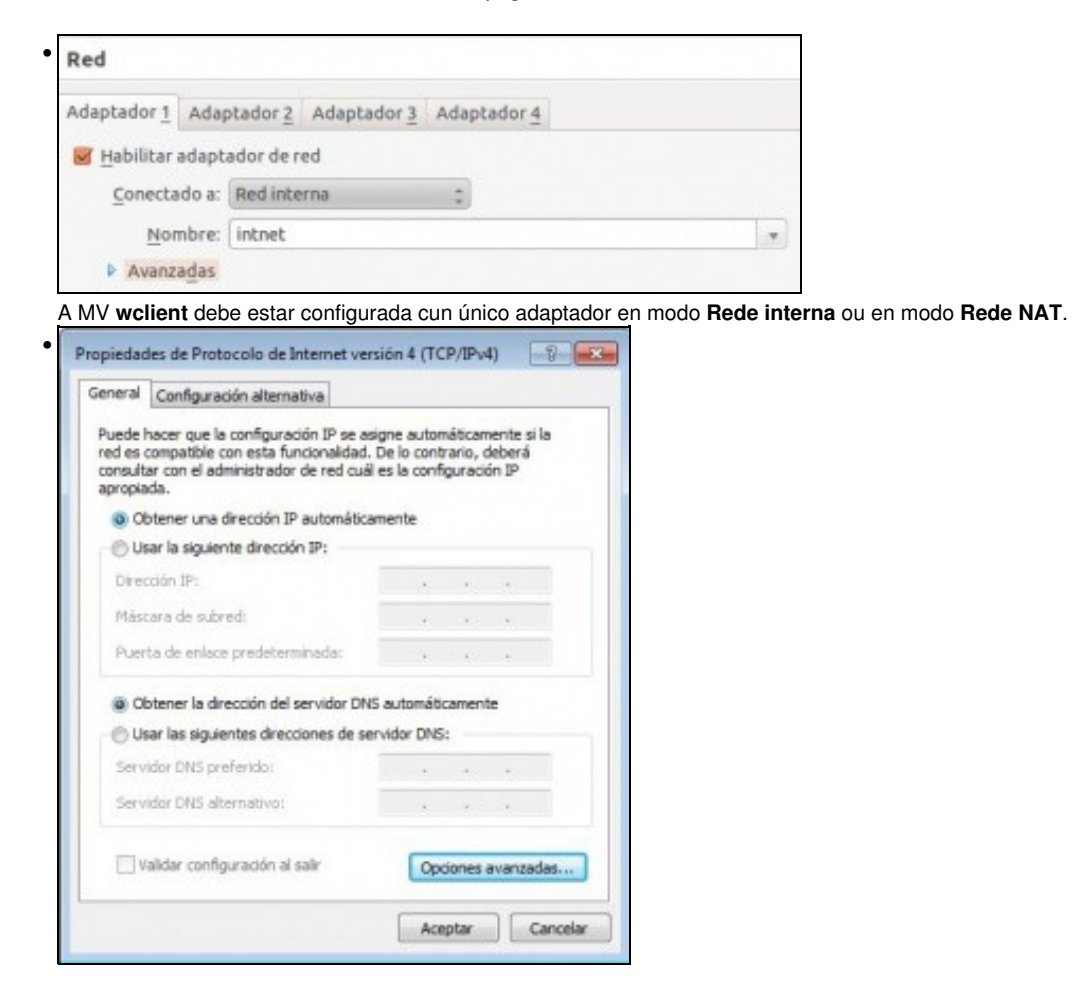

Configurar a interface de rede para obter a IP automaticamente.

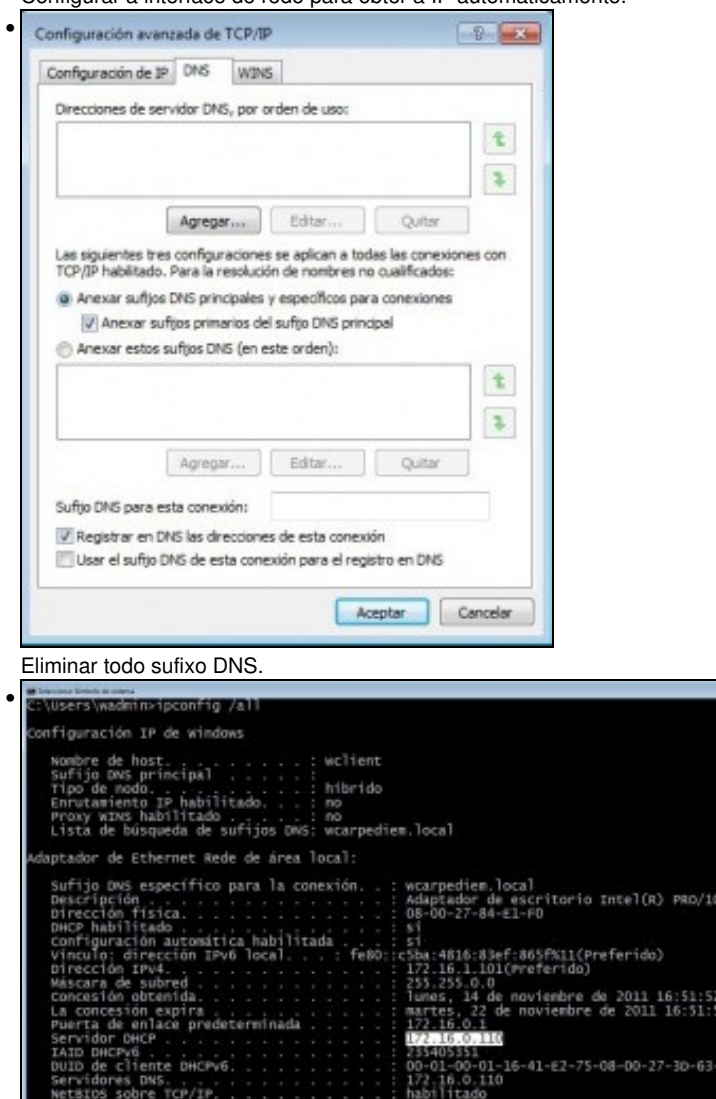

Con ipconfig/all pódese ver a IP asignada polo servidor DHCP. Observar que a concesión ten a duración dunha semana, o servidor DHCP, DNS e Porta de Enlace, o sufixo DNS son as correctos.

O NT

#### <span id="page-2-0"></span>**Probas de conectividade**

- Para comprobar que todo funciona correctamente ...
- Pódense facer pings ao que se desexe, pero ollo que mentres non se fagan cambios nas zonas DNS, que se farán a continuación, pódense obter resultados confusos.
- Por agora probar so conectividade IP ou ao exterior.

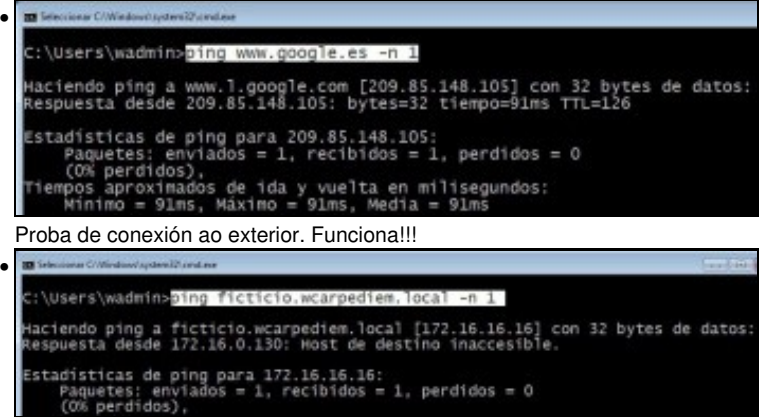

O servidor DNS local funciona perfectamente !!!!, resolve a IP de **ficticio.wcarpediem.local**.

# <span id="page-3-0"></span>**Configuración dun equipo Ubuntu**

#### <span id="page-3-1"></span>**Configuración da MV uclient**

• Facer unha instantánea de **uclient** coa MV apagada.

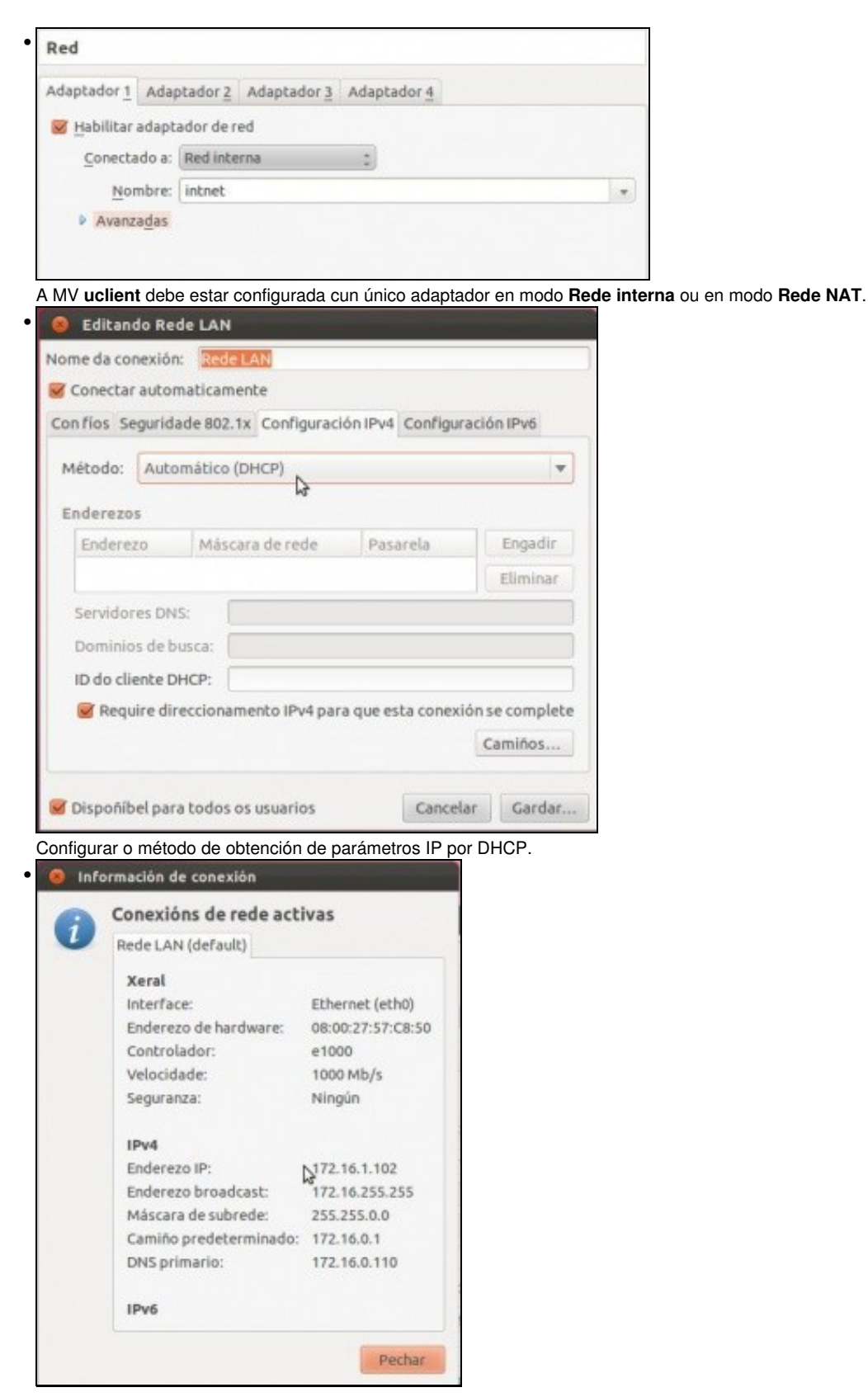

A conexión de rede configurada. Se non estivera configurada correctamente, lembrar que se pode desactivar a conexión de rede e volvela activar e así xa carga a nova configuración.

|             | uadminibuctions: -                                                                                                    |
|-------------|----------------------------------------------------------------------------------------------------|
|             | uadmin@uclient:~\$ ifconfig -a I                                                                                                    |
| $eth\theta$ | Link encap:Ethernet HWaddr 08:00:27:57:c8:50<br>inet addr: 10201691002 Bcast:172.16.255.255 Mask:255.255.0.0<br>inet6 addr: fe80::a00:27ff:fe57:c850/64 Scope:Link<br>UP BROADCAST RUNNING MULTICAST MTU:1500 Metric:1<br>RX packets:143 errors:0 dropped:0 overruns:0 frame:0<br>TX packets:285 errors:0 dropped:0 overruns:0 carrier:0<br>collisions:0 txqueuelen:1000<br>RX bytes:15191 (15.1 KB) TX bytes:55508 (55.5 KB) |
|             | Con <b>ifconfig</b> comprobar que a IP está correcta.                                                                                                    |
|             | uadmin@uclient: ~                                                                                                    |
|             | uadmin@uclient:~\$ cat /etc/resolv.conf<br># Generated by NetworkManager<br>domain wcarpediem.local<br>search wcarpediem.local<br>nameserver 172.16.0.110<br>uadmin@uclient:~\$                                                                                                    |

No ficheiro: **/etc/resolv.conf** indícase, entre outras cousas, cales son os servidores DNS aos que consultar.

#### <span id="page-4-0"></span>**Probas de conectividade**

• Para comprobar que todo funciona correctamente ...

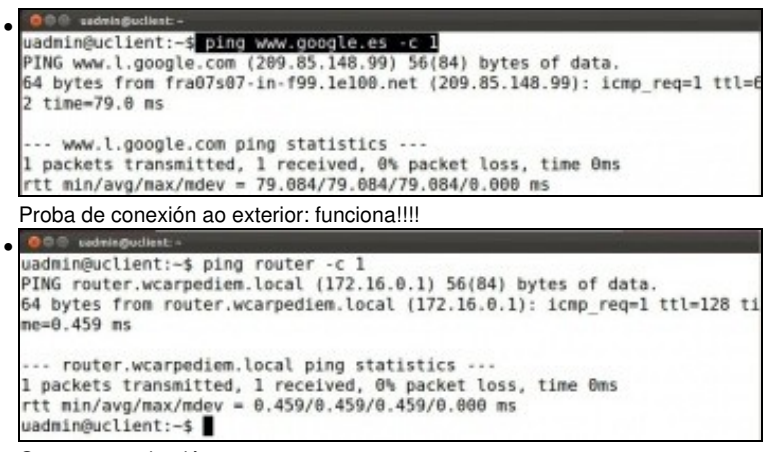

Outra comprobación ....

# <span id="page-4-1"></span>**Concesión de enderezos e reservas**

- No servidor pódese comprobar cales son as concesións de enderezos realizadas ate o momento.
- Tamén se pode especificar que para un equipo concreto, a través do seu enderezo MAC, sempre se lle vai asignar a mesma IP. E o que se coñece como **reserva de enderezos**.

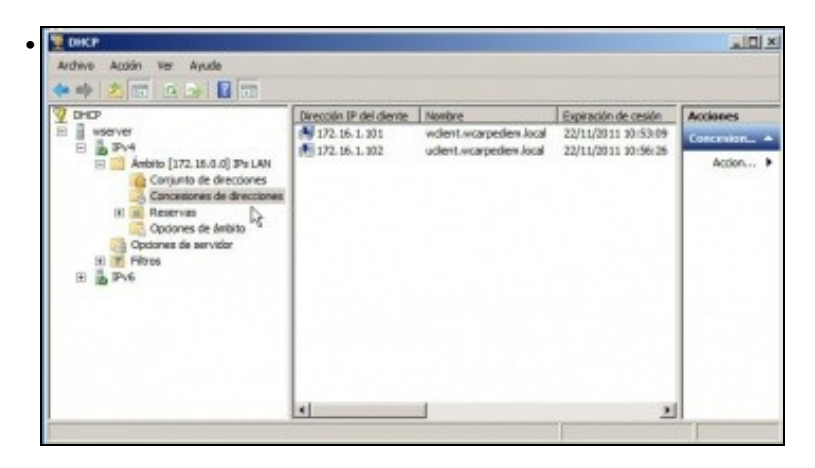

Na imaxe pódese observar os 2 enderezos concedidos aos clientes.

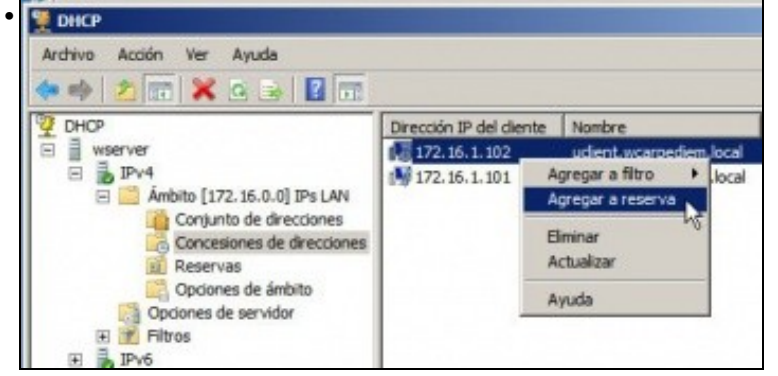

Poderíase indicar que unha concesión realizada de xeito dinámico se converta nunha reserva. Neste exemplo, se se agregase a reserva, a partir de agora **uclient** sempre tería a IP 172.16.1.102. Pero imos facelo manualmente.

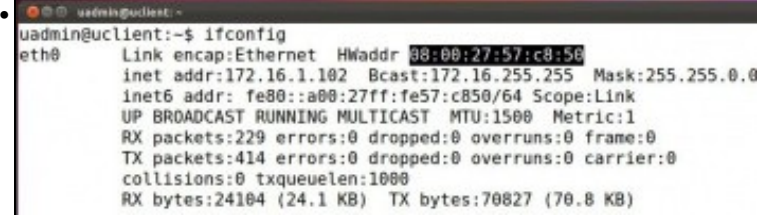

Primeiro achar á MAC de **uclient**.

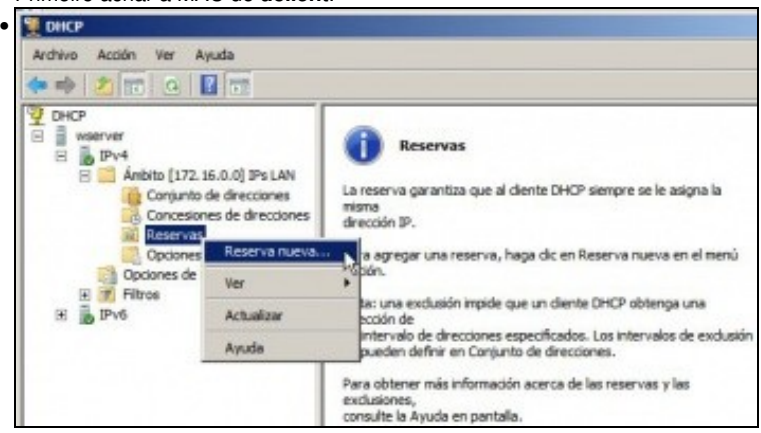

No servidor agregar unha nova reserva.

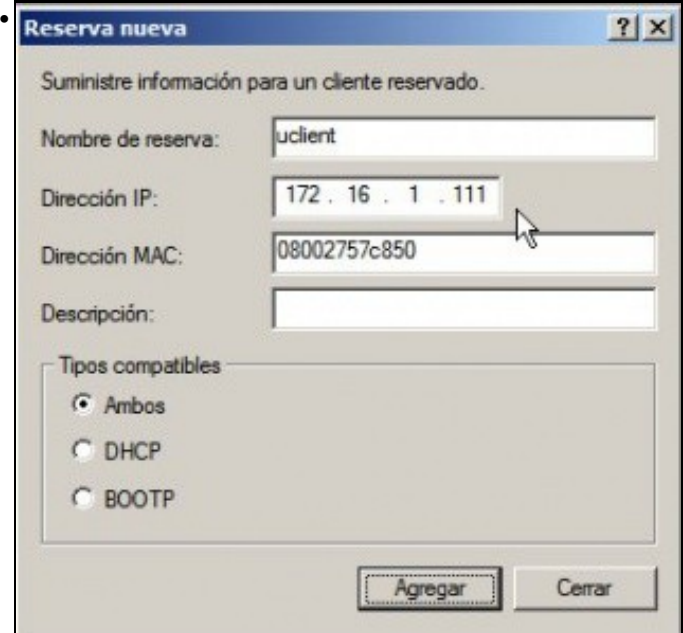

Cubrir os campos de acordo a configuración desexada. Ollo que o enderezo MAC cúbrese todo seguido.

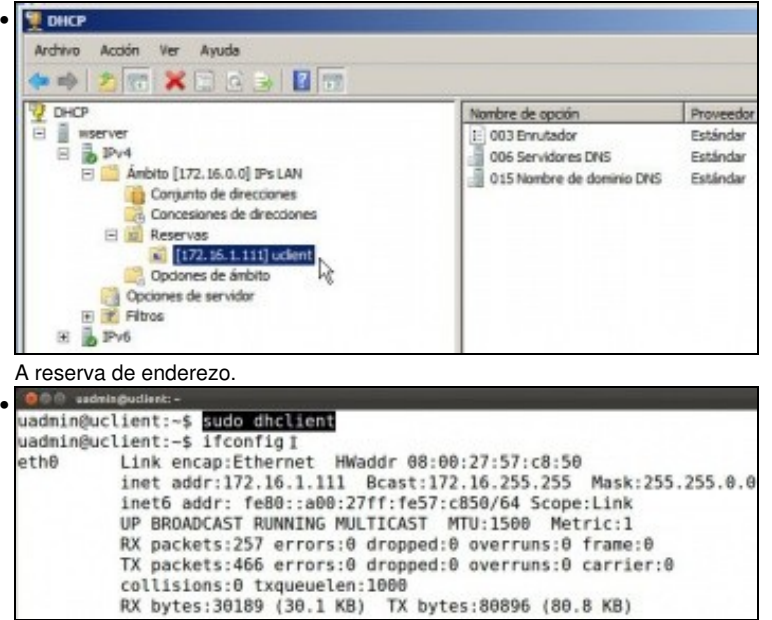

No cliente linux renóvase a IP con **sudo dhclient**, se se usa o parámetro **-v** pódese ver a como se realiza a concesión da IP. Con **ifconfig** vese a configuración IP do interface de rede. Tamén se pode ver graficamente, como sempre. En Windows a configuración IP renóvase co

comando **ipconfig /renew**.

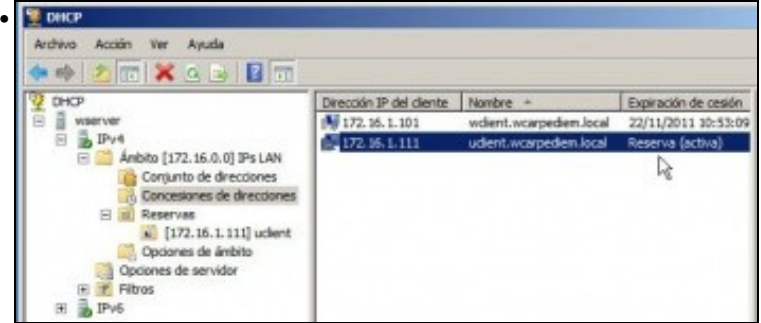

No servidor vese a concesión de IPs activas. Observar cando expira a concesión para uclient.

-- [Antonio de Andrés Lema](https://manuais.iessanclemente.net/index.php/Usuario:Antonio) e [Carlos Carrión Álvarez](https://manuais.iessanclemente.net/index.php/Usuario:Carrion) --